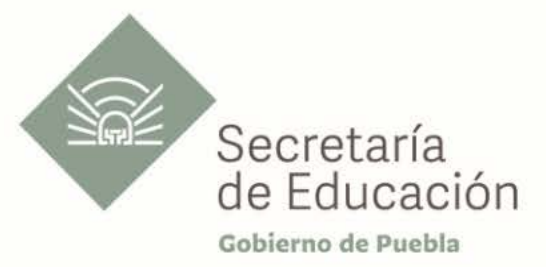

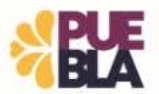

## Cédula Informativa TRAMITA-SE

## REIMPRESIÓN DE DOCUMENTO DE BASIFICACIÓN DE PLAZAS INICIALES Y/O CORRECCIÓN DE DATOS PERSONALES

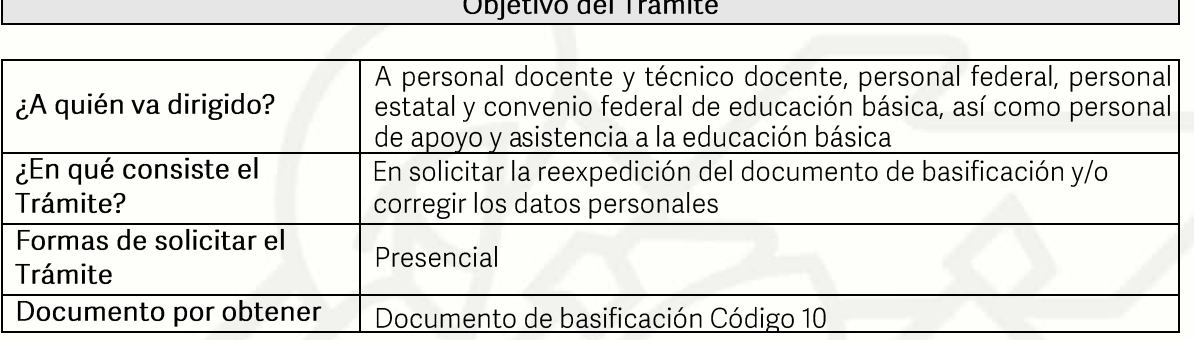

## Requisitos

Criterios para realizar el trámite:

1) Haber obtenido el documento de basificación con anterioridad

Requisitos:

- 1) Talón de pago, el último talón de pago vigente al ingreso de su trámite.
- 2) Constancia de Situación Fiscal (sólo para corrección de datos personales)
- 3) Formato de Solicitud de Reimpresión Y/O Corrección de Datos Personales

Pasos a Seguir

Av. Jesús Reyes Heroles s/n colonia Nueva Aurora Puebla, Pue. C.P.72070 Tel. (222) 2 29 69 00 Ext. 1045 y 1181 drh.estatal@seppue.gob.mx | www.sep.puebla.gob.mx

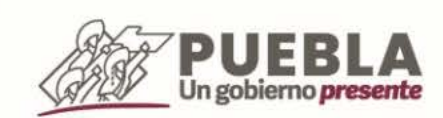

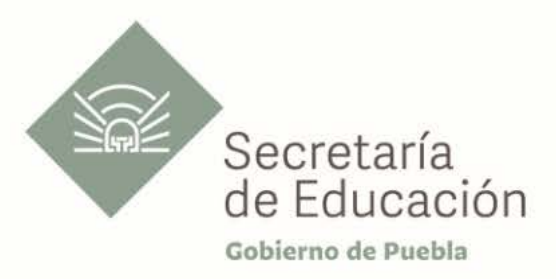

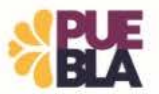

Un gobierno presente

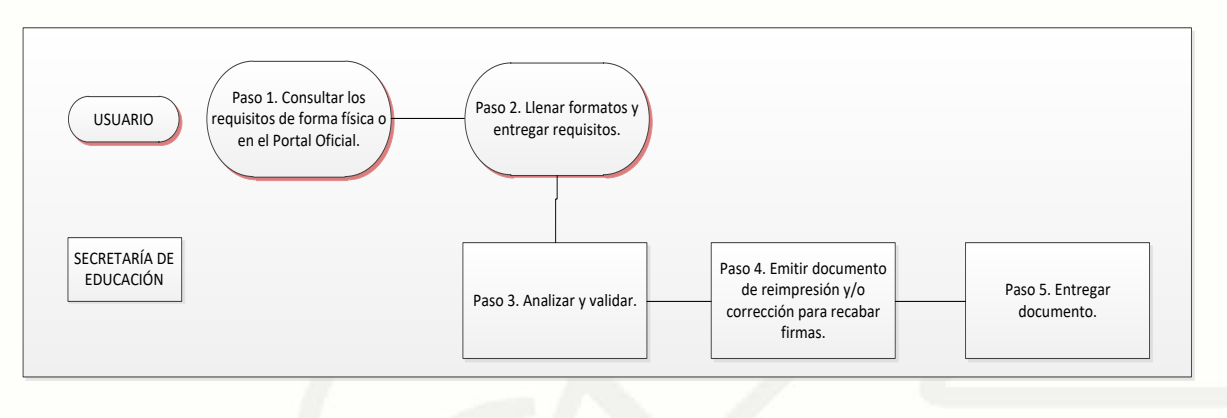

Descripción

Paso 1. Consultar los requisitos de manera presencial y/o en el portal oficial de la Secretaría de Educación a través de la siguiente liga: https://.sep.puebla.gob.mx/

Paso 2. Llenar Formato de Solicitud de Reimpresión y/o Corrección de Datos Personales y entregar requisitos.

Paso 3. Análisis y validación del expediente por parte de la Unidad Administrativa correspondiente.

Paso 4. Emisión del documento de reimpresión de basificación Y/O corrección de datos personales y envío a rúbrica y firma por Titulares

Paso 5. Entregar la reimpresión de basificación y/o corrección de datos personales al usuario (reimpresión)

## Información de Interés

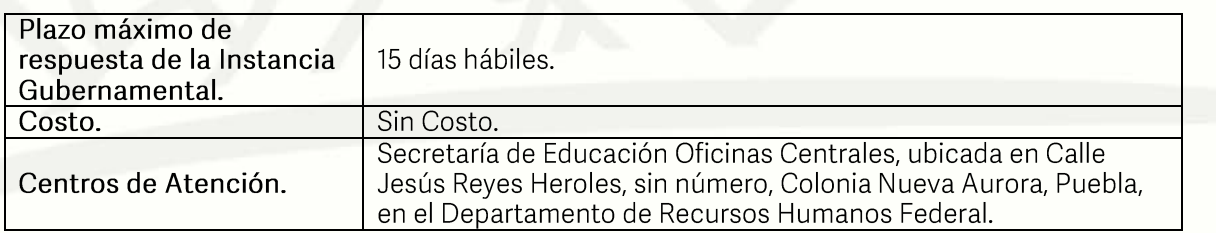

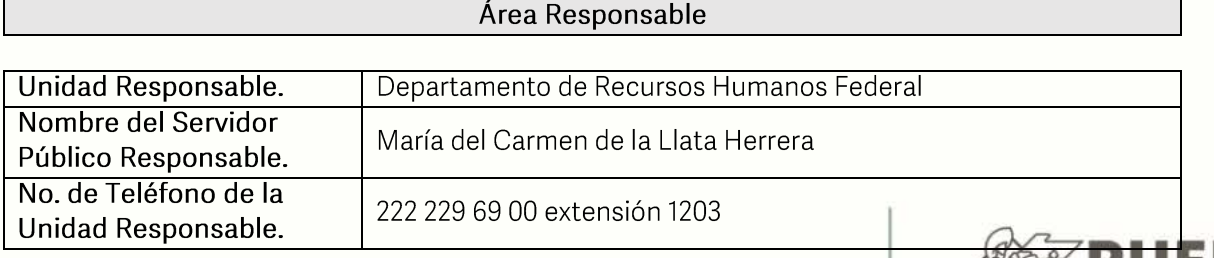

Av. Jesús Reyes Heroles s/n colonia Nueva Aurora Puebla, Pue. C.P.72070 Tel. (222) 2 29 69 00 Ext. 1045 y 1181 drh.estatal@seppue.gob.mx | www.sep.puebla.gob.mx

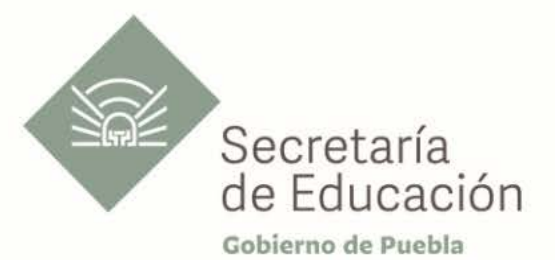

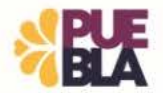

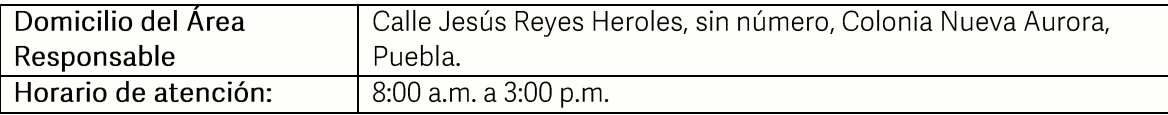

Si le solicitan requisitos adicionales o no le atienden en los tiempos establecidos de la presente cédula, favor de enviar correo electrónico a portalsepapuebla.gob.mx o comuníquese al<br>teléfono 222 303 46 00 extensiones 292306, 292318 y 292329

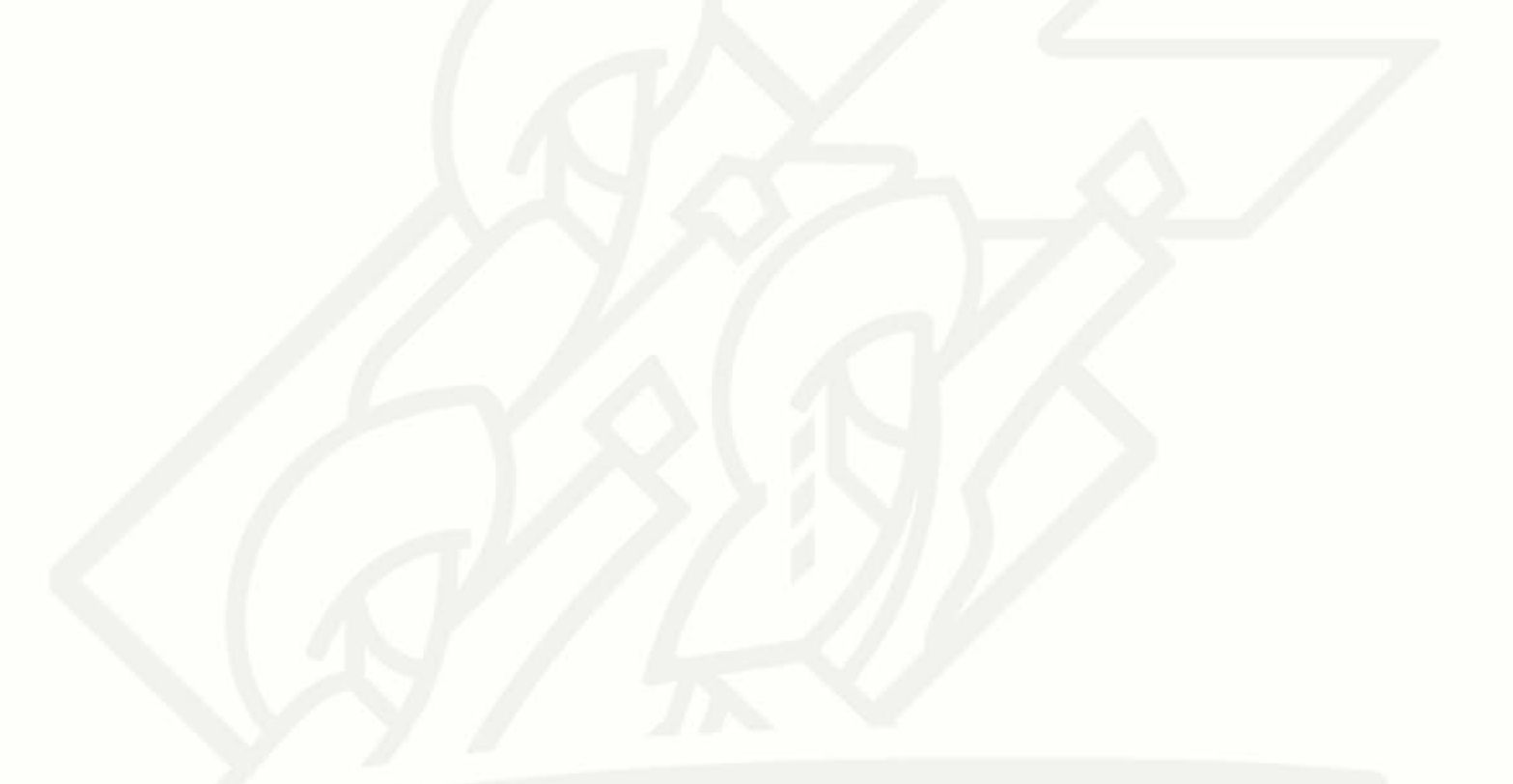

Av. Jesús Reyes Heroles s/n colonia Nueva Aurora Puebla, Pue. C.P.72070 Tel. (222) 2 29 69 00 Ext. 1045 y 1181 drh.estatal@seppue.gob.mx | www.sep.puebla.gob.mx

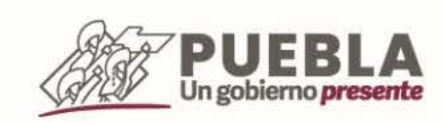